**JobKeeper Payment Settings in Q6 Payroll** 

**Definition** 

The Government has passed additional legislation to provide wage subsidies

to businesses significantly affected by COVID-19. This subsidy is called the

JobKeeper payment and is intended to be paid directly to employers by the

Australian Taxation Office, who then provide the payment to their

employees. The JobKeeper Payment of \$1,500 earnings (before tax) per

fortnight is paid to the employer as a supplement to assist with the payment

of salary and wages and will be paid in arrears commencing from May 2020

for a maximum of six (6) months, with payments backdated from 30 March

2020.

Q6 makes no assumptions as to whether a business is eligible for JobKeeper

subsidies. It is the employer's responsibility to determine eligibility. For more

information about the subsidy and business eligibility, refer here.

**Key Date** 

By 30 April: Notify employees and receive completed employee notification

forms

www.q6.com.au

From 20 April: Enrol for JobKeeper payment

By 8 May: Pay your employees to claim JobKeeper payments for April

By 31 May: Last date to enrol for JobKeeper payment

From 4 May & onwards: Submit monthly declaration and notify ATO of turnover

## **31 May**: Last day to declare

Here is a list of payment deadline dates you will need to meet in order to be able to claim JobKeeper for each fortnight...

| JobKeeper<br>Fortnight | Period relating to each JobKeeper Fortnight | Employees are paid on or before |
|------------------------|---------------------------------------------|---------------------------------|
| 1                      | 30 March - 12 April                         | 8 May*                          |
| 2                      | 13 April – 26 April                         | 8 May*                          |
| 3                      | 27 April – 10 May                           | 10 May*                         |
| 4                      | 11 May – 24 May                             | 24 May*                         |
| 5                      | 25 May - 7 June                             | 7 June                          |
| 6                      | 8 June – 21 June                            | 21 June                         |
| 7                      | 22 June – 5 July                            | 5 July                          |
| 8                      | 6 July – 19 July                            | 19 July                         |
| 9                      | 20 July - 2 August                          | 2 August                        |
| 10                     | 3 August - 16 August                        | 16 August                       |
| 11                     | 17 August – 30 August                       | 30 August                       |
| 12                     | 31 August – 13 September                    | 13 September                    |
| 13                     | 14 September – 27 September                 | 27 September                    |

<sup>\*</sup> You have until 31 May to enrol for JobKeeper if you intend to claim for wages paid for <u>JobKeeper fortnights</u> in April and May.

## How to record JobKeeper payment in Q6?

There are 3 components to recording JobKeeper payments. These include:

- 1. Topping up employee gross earnings to \$1500 per fortnight ("top-up");
- Notifying the ATO when an eligible employee commenced being paid JobKeeper payments ("fortnight start");
- 3. Notifying the ATO when an employee is no eligible for JobKeeper and hence ceases to be paid JobKeeper payments ("fortnight finish").

For all eligible employees (ATO provide detailed information on assessing employee eligibility - this can be accessed here.), first thing to do in Q6 is to notify ATO through Q6 Single Touch Payroll portal by the following steps.

Step 1: follow the route of Dashboard -> Report-> Single Touch Payroll Reporting -> JobKeeper Payments.

Step 2: select eligible employee, then choose the pay period starts on First JobKeeper fortnight.

Step 3: once it has been all selected, click "Send STP to ATO"

Step 4: go back to Reports tab, to check sending progress.

Step 5: check Log for reported info.

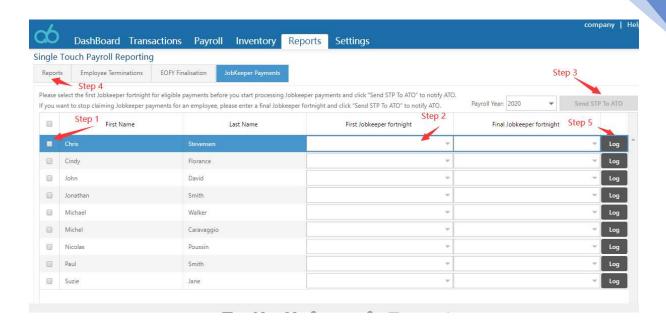

Report section for sending progress, if the Status column is failed or Partial, it means there is issues with sending data, which is not compatible to ATO requirements, click drop down arrow for details.

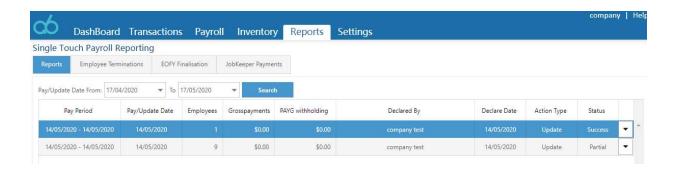

Once Notification has been done on the above five steps, user may need to follow different scenarios as below.

Scenario A: Eligible employee earnings are <u>more than</u> \$1,500 per fortnight before tax.

User does not need to do anything other than run Batch Pay Run as normal, with usual superannuation payment to be issued accordingly.

Scenario B: Eligible employee earnings are <u>less than</u> \$1,500 per fortnight before tax.

If the employee's earnings are less than \$1,500 per fortnight, then continue to pay the employee all earnings and include all entitlements to leave accrual and superannuation as you usually would. In this scenario, a "top-up" is required to ensure the employee earns a minimum \$1,500 gross earnings in the fortnight.

To do this, user need to follow the steps below.

Step 1: follow the route of Dashboard -> Settings -> Pay Item List -> Add New.

Step 2: type in "Job Keeper Topup" as Wages Name, and select "Allowance-Other" for ATO STP Reporting Category, make sure ticking the option of "Is JobKeeper Topup Payment"

Step 3: click Save, to save this additional Pay Item for Batch Pay Run preparation

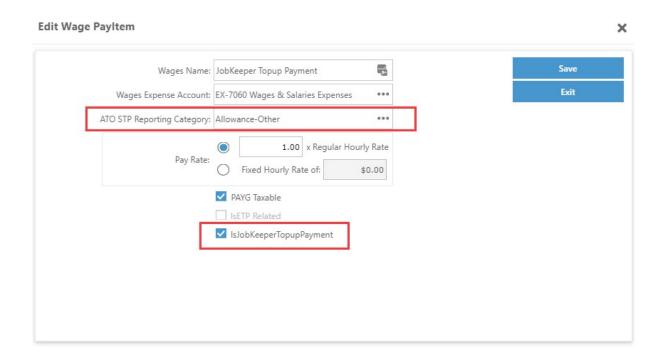

Step 4: when user started on Batch Pay Run, manually input any amount to add up to AUD1500 fortnightly.

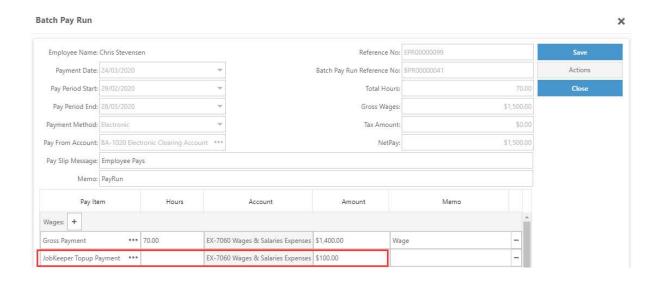

Scenario C: Employee is no longer eligible to receive JobKeeper payments.

Step 1: follow the route of Dashboard -> Report-> Single Touch Payroll Reporting -> JobKeeper Payments.

Step 2: select eligible employee, then choose the pay period starts on Final JobKeeper fortnight.

Step 3: once it has been all selected, click "Send STP to ATO"

Step 4: go back to Reports tab, to check sending progress.

Step 5: check Log for reported info.

**Step 6: Send termination STP to ATO** 

## **Eligible business participants**

The process for nominating eligible business participants (for example, a partner in a partnership, an adult beneficiary of a trust, or a shareholder or director of a company) or sole traders is different to the process for employees. Refer to the ATO website for information on this process.